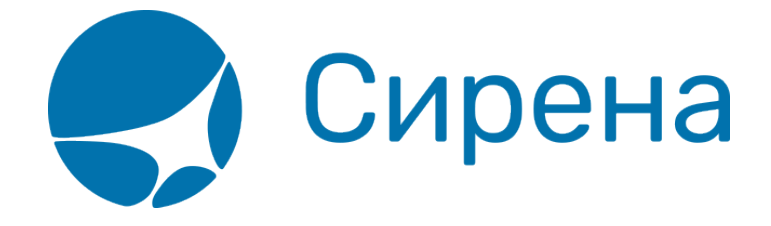

# **Формирование маршрута перелёта**

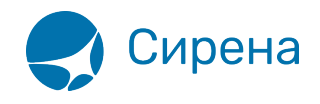

## **Формирование маршрута перелёта**

Для того чтобы забронировать вариант перелёта, укажите маршрут и проведите поиск рейсов.

#### **Выбор маршрута**

Выбор маршрута перелёта осуществляется в разделе **Маршрут** блока **Заказ**.

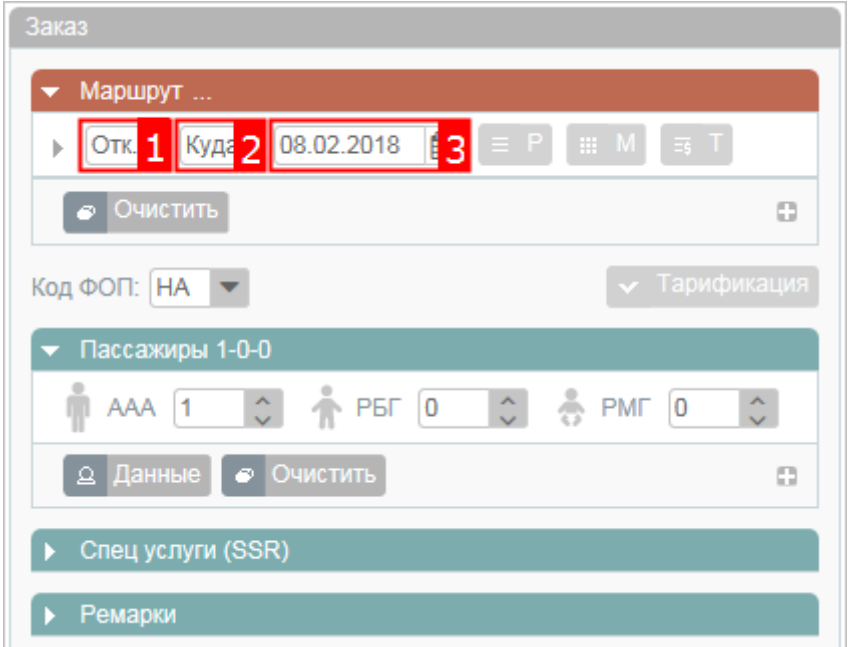

Для того чтобы задать сегмент перелёта, укажите пункты отправления, назначения и дату вылета.

> Пункт отправления/прибытия представляет собой код города или аэропорта. Достаточно указать первые две буквы кода пункта, для просмотра раскрывающегося списка соответствующих значений. Укажите требуемое значение на кириллице или латинице.

Подготовка к бронированию варианта перелёта осуществляется следующими способами:

- запрос [расписания](http://wiki.sirena-travel.ru/term:user:05route:01schedule) на выбранной части маршрута;
- запрос [наличия мест](http://wiki.sirena-travel.ru/term:user:05route:02avail) на выбранной части маршрута;
- запрос [тарифов](http://wiki.sirena-travel.ru/term:user:05route:03tariffs) на выбранной части маршрута;

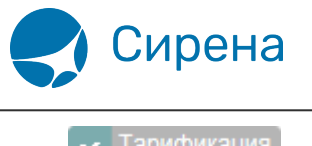

• • Тарификация – запрос [тарификации](http://wiki.sirena-travel.ru/term:user:05route:05pricing) перелёта.

По умолчанию выбирается эконом класс обслуживания и самый дешёвый класс бронирования на выбранном рейсе. Тарификация также не является обязательной. После указания маршрута и выбора рейса, если указаны данные о [пассажирах](http://wiki.sirena-travel.ru/term:user:04passdata), можно переходить к [бронированию](http://wiki.sirena-travel.ru/term:user:07book) заказа.

### **Настройка фильтрации**

По кнопке слева от поля пункта отправления доступна фильтрация списка.

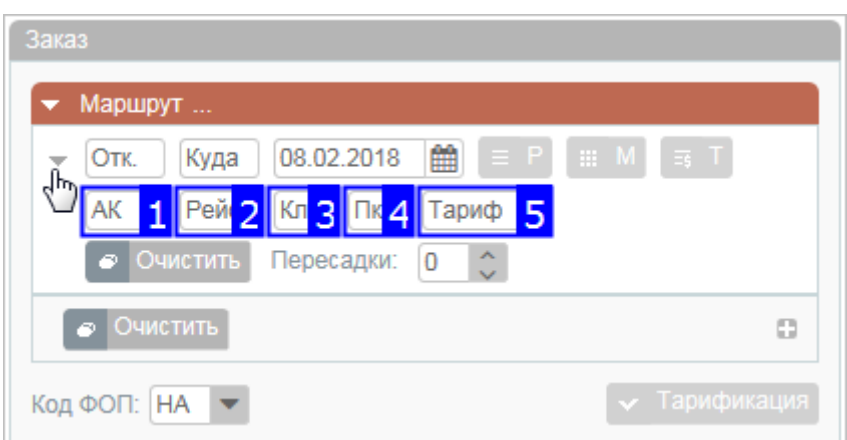

Фильтрация осуществляется по следующим параметрам:

- код авиакомпании (поле 1);
- номер рейса (поле 2);
- класс обслуживания (поле 3);
- класс бронирования (поле 4);
- код тарифа (поле 5).

Если требуется найти стыковочные рейсы, укажите количество пересадок в поле  $\begin{array}{|c|c|c|c|c|}\n\hline\n & \circ & \bullet & \bullet\n\end{array}$ и данные по стыковочному рейсу в каждой дополнительной строке фильтра, включая пункт пересадки (поле 6).

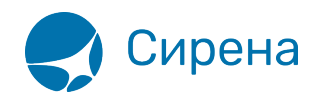

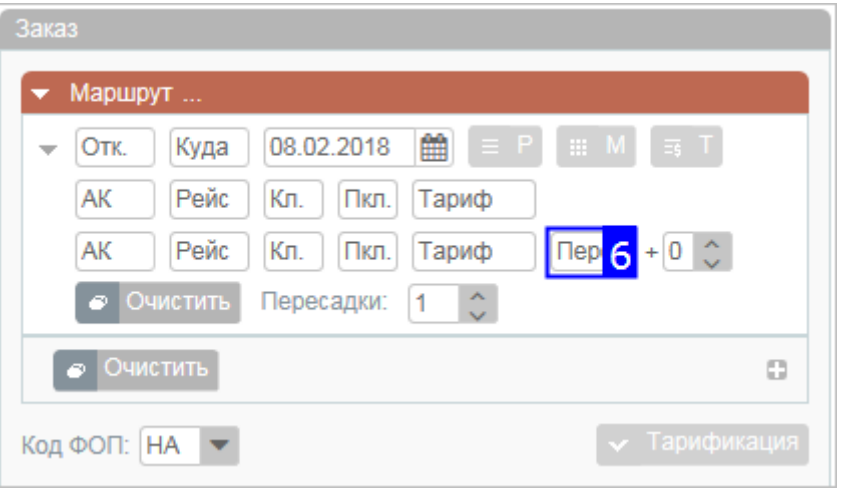

См. далее:

- [Просмотр расписания рейсов](http://wiki.sirena-travel.ru/term:user:05route:01schedule)
- [Просмотр наличия мест](http://wiki.sirena-travel.ru/term:user:05route:02avail)
- [Просмотр тарифов](http://wiki.sirena-travel.ru/term:user:05route:03tariffs)
- [Тарификация перелёта](http://wiki.sirena-travel.ru/term:user:05route:05pricing)

#### См. также:

- [Запуск Системы и её интерфейс](http://wiki.sirena-travel.ru/term:user:02interface)
- [Пример оформления авиабилета](http://wiki.sirena-travel.ru/term:user:03example)
- [Указание данных о пассажирах](http://wiki.sirena-travel.ru/term:user:04passdata)
- [Добавление специальных услуг \(SSR\) и ремарок](http://wiki.sirena-travel.ru/term:user:06ssr)
- [Бронирование заказа](http://wiki.sirena-travel.ru/term:user:07book)
- [Бронирование платных услуг](http://wiki.sirena-travel.ru/term:user:07services)
- [Оплата заказа](http://wiki.sirena-travel.ru/term:user:08pay)
- [Работа со списком заказов](http://wiki.sirena-travel.ru/term:user:09pnrlist)
- [Вторичные операции с заказом](http://wiki.sirena-travel.ru/term:user:10secondary)
- [Заявки 1G](http://wiki.sirena-travel.ru/term:user:11_1g)
- [Примеры использования приложения](http://wiki.sirena-travel.ru/term:user:12appendix)

[маршрут](http://wiki.sirena-travel.ru/tag:%D0%BC%D0%B0%D1%80%D1%88%D1%80%D1%83%D1%82?do=showtag&tag=%D0%BC%D0%B0%D1%80%D1%88%D1%80%D1%83%D1%82), [календарь цен](http://wiki.sirena-travel.ru/tag:%D0%BA%D0%B0%D0%BB%D0%B5%D0%BD%D0%B4%D0%B0%D1%80%D1%8C_%D1%86%D0%B5%D0%BD?do=showtag&tag=%D0%BA%D0%B0%D0%BB%D0%B5%D0%BD%D0%B4%D0%B0%D1%80%D1%8C_%D1%86%D0%B5%D0%BD)